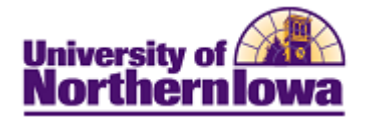

## **Report Tips – Admissions Overview**

**Description:** Displays dashboard comparisons for admissions data such as number of: applications, admits, ACT composites, FAFSA filers, and housing contracts. Shows historical charts for multi-year application trends and enrollment by specific criteria. Views for Enrollment reports by # Registered, # Declarations, Admission Type, Classification, Ethnicity, Gender, and Ten Year Trends are available.

*Note*: Once the data is available, the dashboard page will have dashboards for Orientation (Freshmen and Transfer), Enrollment numbers, and number of graduates for the academic year.

**Accessing the Report:** Log into **My UNIverse,** select the *Reporting* tab. Click the **Data Warehouse Reports** link. On the *DDDH Home* tab, click the **Admissions Overview** link in the Reports pagelet. By default, the report opens to the *Dashboard*.

### **DASHBOARDS VIEW**

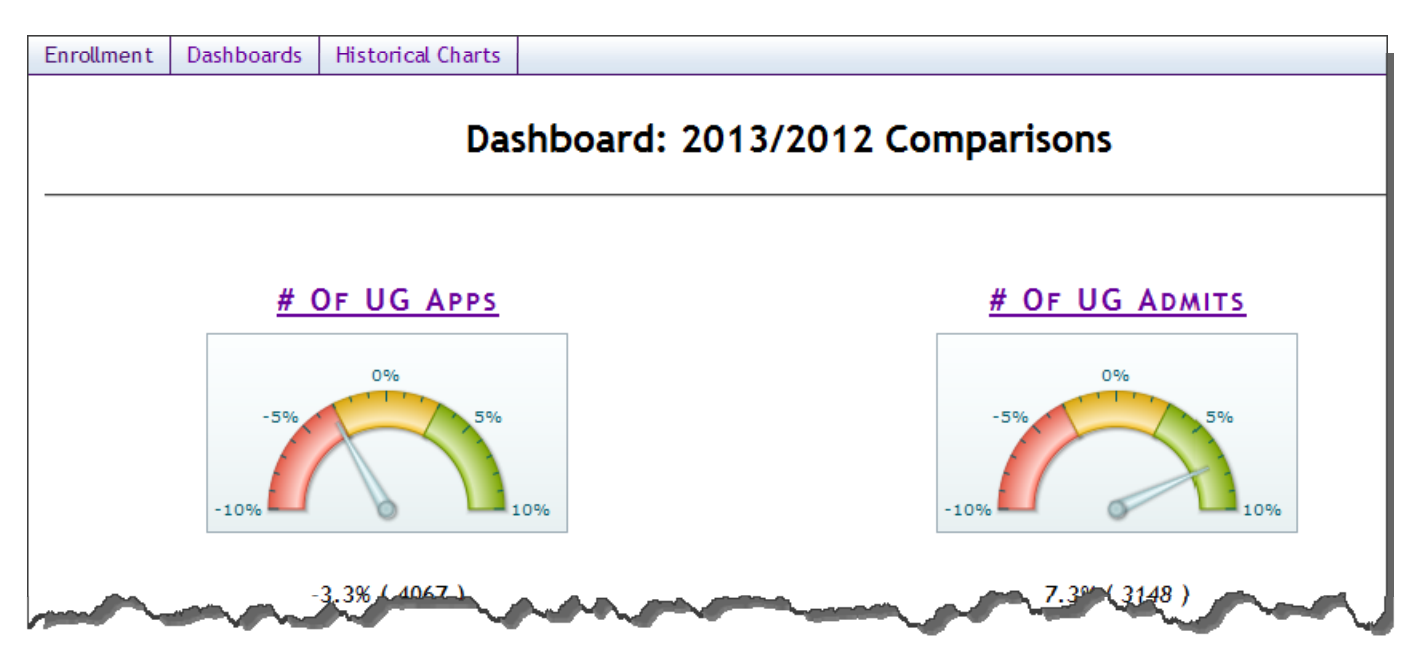

Tips for the Dashboard view:

- Data is displayed using gauges
- Any purple headers are links that users may click to view additional data
- Data displayed is from the daily snapshot until the census snapshot occurs, with the exception of the "Housing Contracts", which is noted below the gauge
- Gauges show the variance between years (red being a decrease and green an increase)

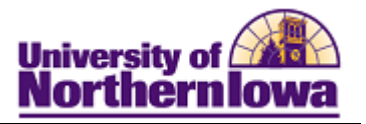

**ENROLLMENT VIEW** The reports (By # Registered, # Declarations, Admission Type, Classification, Ethnicity, Gender, Ten Year Trends) can be viewed by: Enrollment (table or pinwheel),

(Displays as a table or pinwheel graph, depending on the report)

## *Example: # Registered* (Displays in a pinwheel graph.)

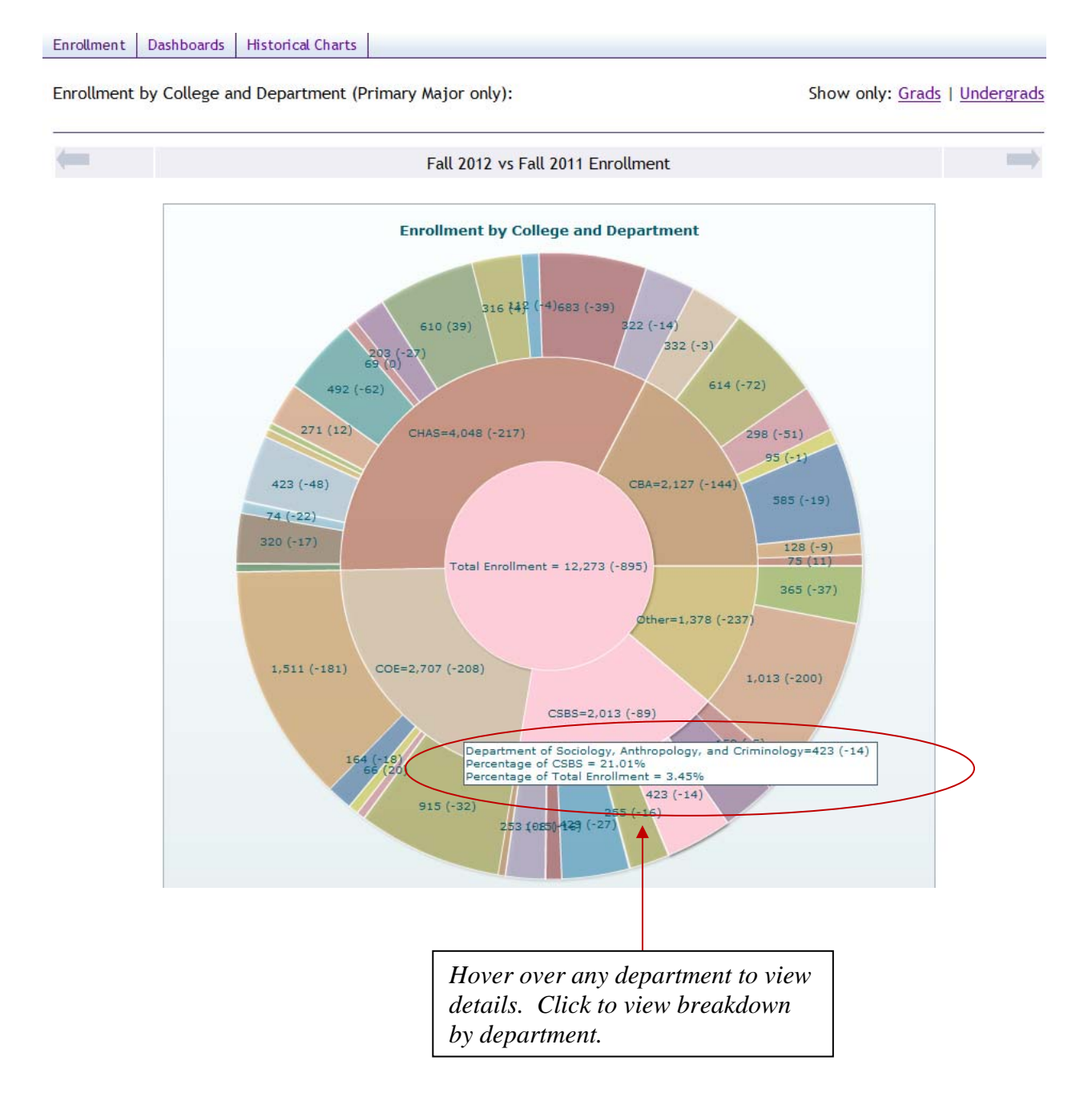

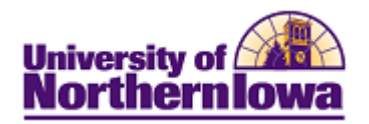

# *Example: By Classification (Displays in a table.)*

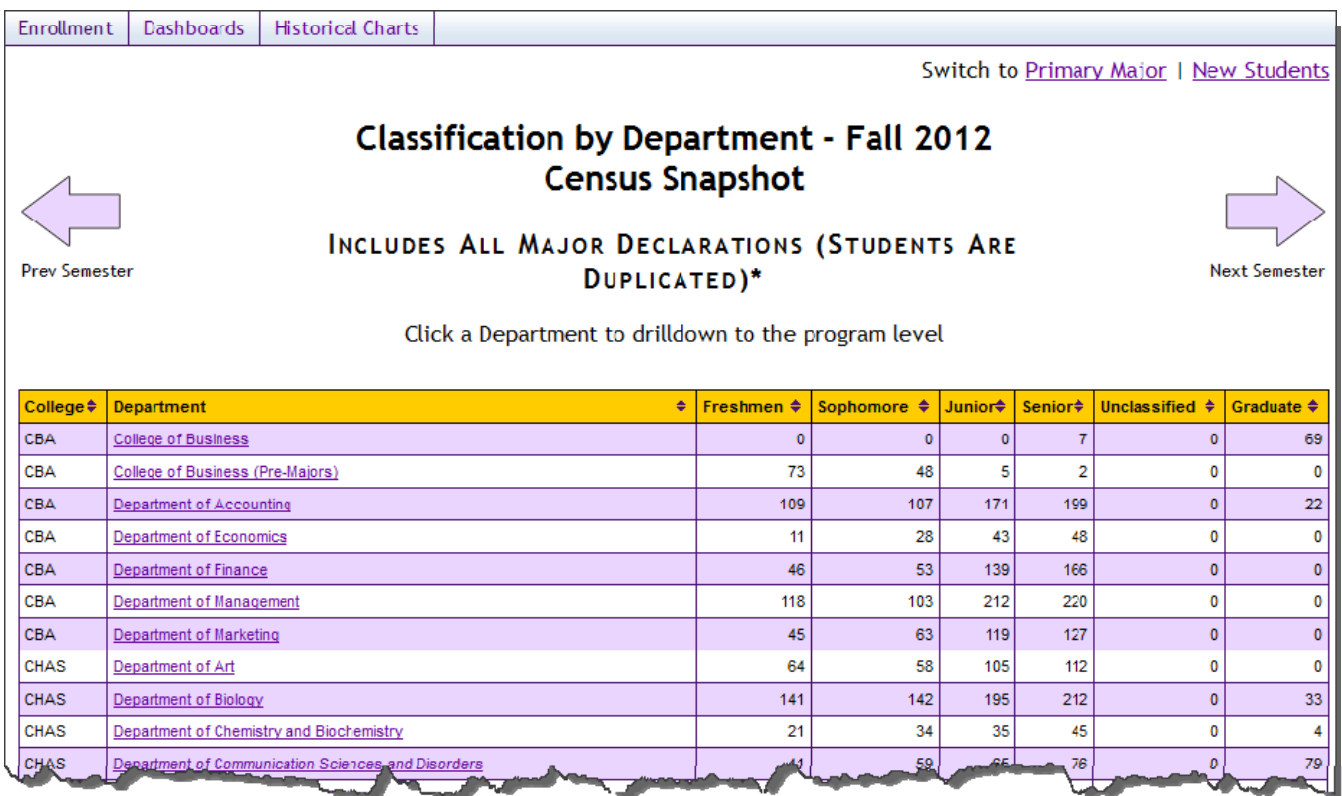

Tips:

- Use the arrow buttons to view previous or next semester data
- Click the Department name to drill down to program data
- To sort by column, click the column header
- Note the information at the top of the report (e.g. Primary Major Only).
- Viewing by *Admission Type* shows all major types by default. To view only primary major, click the Primary Major link in the upper right.

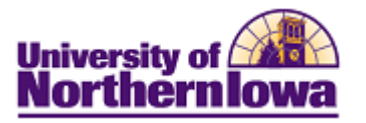

#### **HISTORICAL CHARTS**

View data by: *Applications, Admissions, Enrollments,* and *New Enrollments*. Add specific criteria for Admit Type, Residency, College, Department, Program, and Year(s).

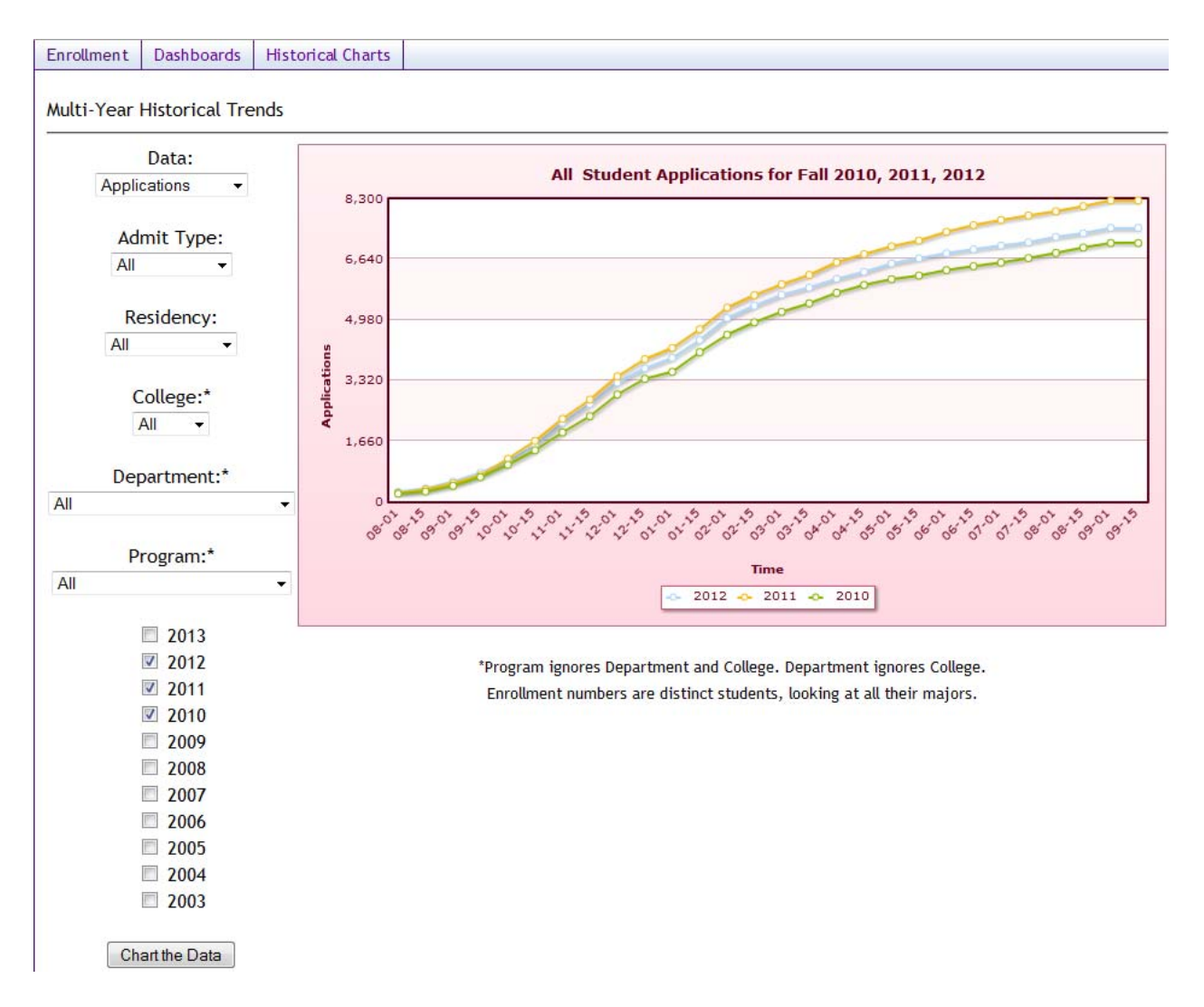

Tips:

- Hover over data line dots to see the actual number
- A message may result when you select a non-existent combination or there are no results for that combination.

*Example:*

OOPS, LOOKS LIKE NO STUDENTS WERE FOUND. PLEASE REVISE YOUR FILTERS AND CHART AGAIN.

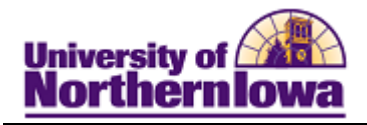

## *Troubleshooting*

- If you experience internet browser issues, try reloading the page (**F5** or **Refresh/Reload** button on the browser toolbar). You may also clear your internet cache (SHIFT+CONTROL+DELETE or Tools, Options).
- If you receive a message stating *Access is Restricted,* contact Institutional Research.
- My UNIverse times out after 20 minutes, it may be necessary to click back on the *Reporting* tab to avoid the time out.